## **Gestion des mails :**

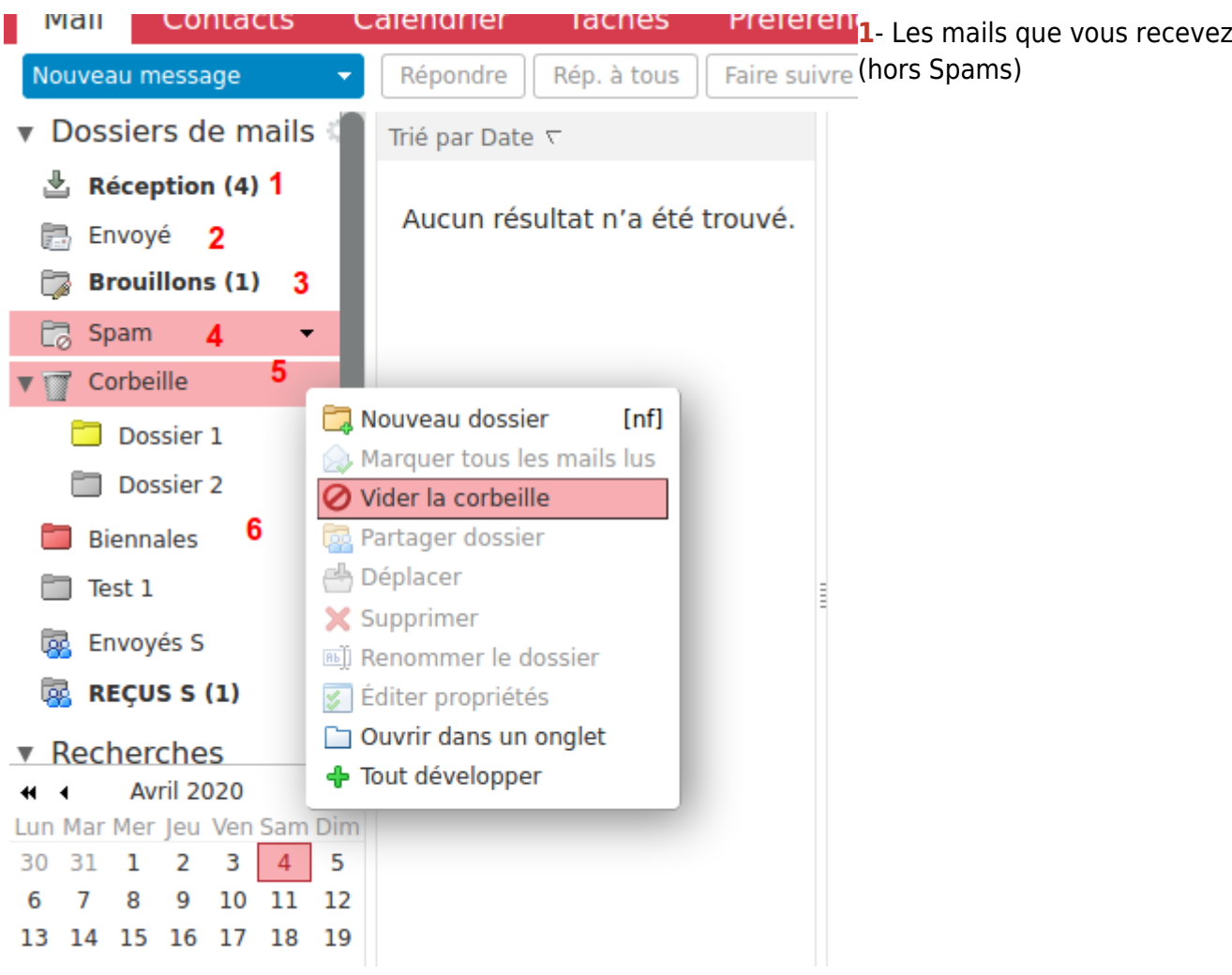

**2-** Les mails que vous avez envoyés.

**3-** Les mails que vous avez commencés à rédiger, avant envoi, possibilité d'enregistrer des brouillons et revenir compléter les contenus avant envoi.

**4-Spam** ou "courriers indésirables"

5- Corbeille, que vous pouvez vider avec clic-droit → "vider la corbeille". Dans l'exemple ici, 2 dossiers sont dans la Corbeille : Dossier 1 et Dossier 2.

**6-** Les dossiers que vous avez créé et où vous pouvez déplacer vos mails en fonction des contenus. Se référer à ["partager des dossiers de mails.](https://doc.zourit.net/doku.php?id=outils:mail_cal:mail_partage)"

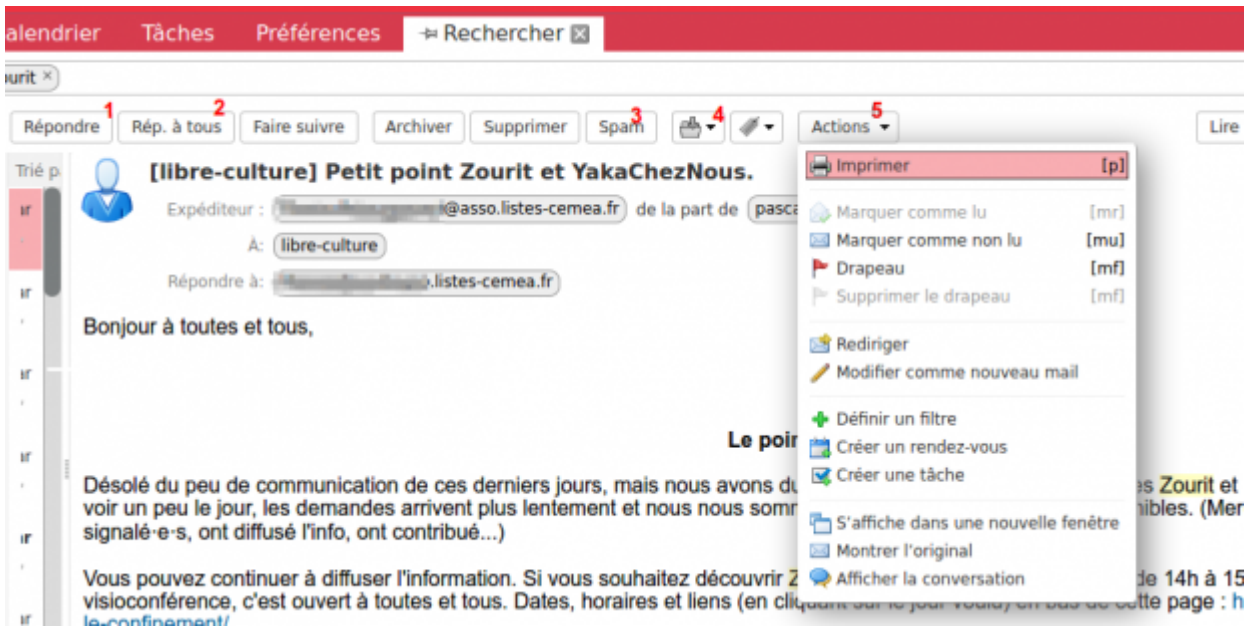

## **1-** Répondre à l'expéditeur

- **2-** Répondre à l'expéditeur+ toutes les personnes destinataires.
- **3-** Déplacer ce mail dans le Dossier "Spam"
- **4-** Déplacer ce mail dans un autre dossier de mails.
- **5-** Actions :
	- Imprimer le mail
	- Rediriger : idem que "Faire suivre" mais sans détails d'informations.
	- Modifier comme nouveau mail, possibilité de modifier le contenu du mail avant renvoi, ou de le faire suivre à un destinataire.

From: <https://doc.zourit.net/> - **Doc, doc Zourit ?**

Permanent link: **[https://doc.zourit.net/doku.php?id=outils:mail\\_cal:mail\\_gerer&rev=1589550692](https://doc.zourit.net/doku.php?id=outils:mail_cal:mail_gerer&rev=1589550692)**

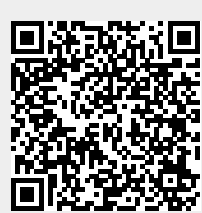

Last update: **2020/05/15 15:51**